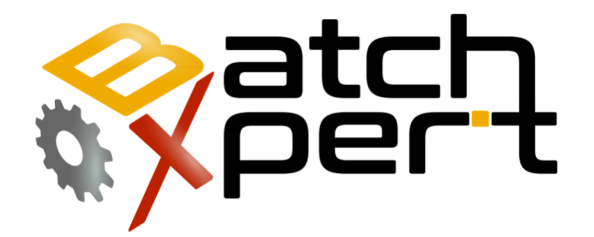

# PLC S7

### Restaurar el Programa del Controlador

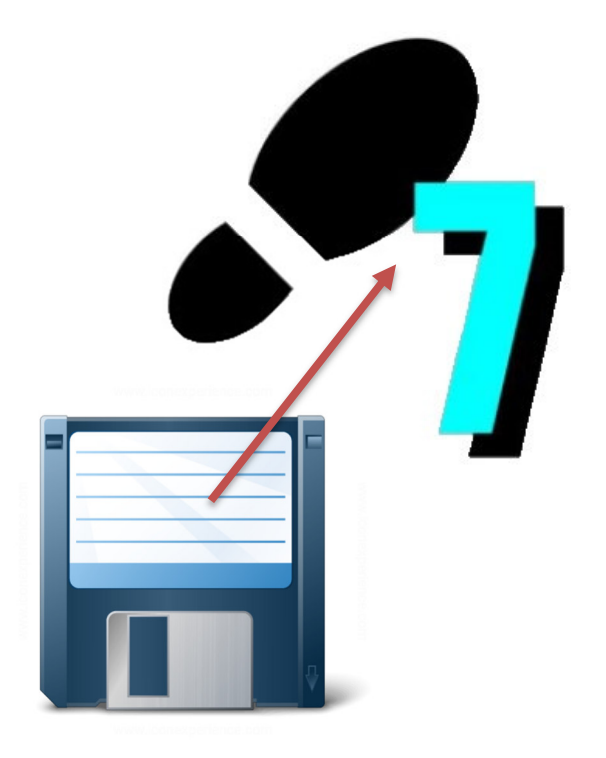

## Contenido

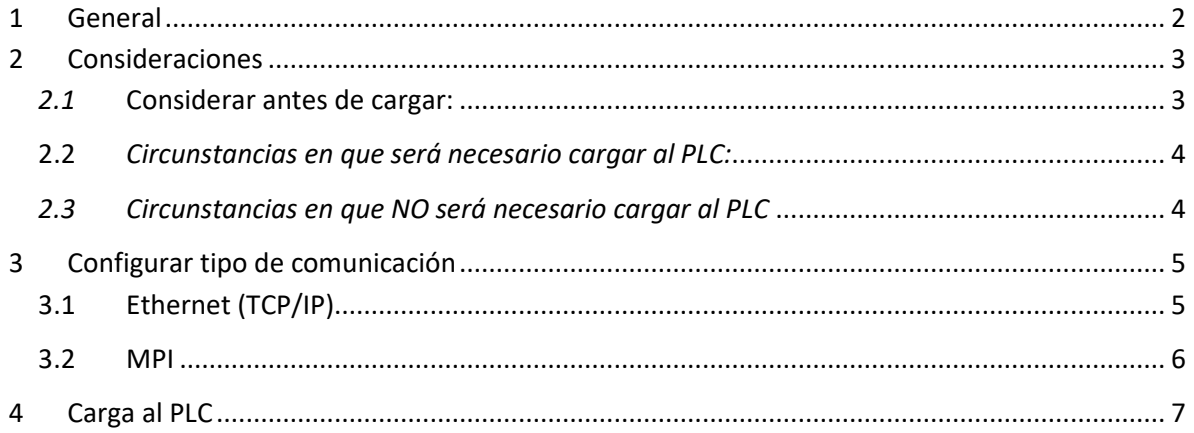

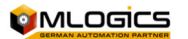

### **1 General**

El siguiente manual tiene la finalidad de explicar el procedimiento de cargar un respaldo al PLC. Este es un procedimiento con potenciales consecuencias severas al proceso, por lo que solo se debe efectuar por personal capacitado en el área de automatización. Este procedimiento es importante y no debe ser catalogado como algo simple, ya que un mal procediendo puede causar problemas graves.

### **Requisitos**

Para realizar el procedimiento que se viene a continuación deberá contar con los siguientes elementos:

- Cable de red Ethernet o el "PC Adapter" (MPI), dependerá del tipo de PLC.
- Computadora o PG con el programa de SIEMENS Simatic V5.5 o una versión más nueva (el Simatic TIA Portal **NO** está soportado).
- Técnico en automatización o técnico capacitado en usos del Simatic y que sea capaz detectar problemas en un PLC.
- Respaldo más actual del Programa del PLC.

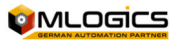

### **2 Consideraciones**

Es importante identificar el problema que está sucediendo en el sistema, ya que los problemas que generalmente pueden ocurrir no son provocados por el PLC, por lo que se necesitará de un técnico que sea capaz de determinar la falla.

- Antes de cambiar alguna condición del PLC, revisar cual es el problema del Sistema. De nuestra experiencia los problemas son casi siempre ocasionados por factores externos y una carga del programa no solucionara estos problemas, Leer "considerar antes de cargar".
- **Cargar un respaldo al PLC debe ser la última opción** y debe estar descartado cualquier otro problema y dependerá si el respaldo que desean cargar es el mismo que estaba utilizando el PLC, porque un respaldo no actualizado provocara que el PLC funcione de manera distinta y provocar errores o problemas que ya podrían estar solucionados, leer "circunstancias en que será necesario cargar al PLC".

#### *2.1* **Considerar antes de cargar:**

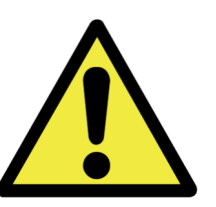

- *Al cargar el programa al PLC, esté de pondrá en Stop mientras recibe los datos, por lo que todo el proceso controlado por este PLC no estará en funcionamiento, es importante que los procesos anexos a este equipo no estén en funcionamiento para evitar conflictos con los otros equipos relacionado con el proceso.*
- *TODOS los datos de todos los Módulos de control (Reguladores, Válvulas, Motores…) se resetean a los valores actuales que están ajustados al momento que fue realizado el respaldo.*
- *Al cargar un respaldo al PLC TODOS los datos y procesos se resetean al momento donde fue realizado el Respaldo. ¡Esto significa que TODAS las secuencias de TODOS los Procesos pierden su estado y se resetean, lo que hace imposible de continuar con un proceso que estaba en marcha!*
- *Después de la carga se debe Reestablecer los estatus de los procesos, al iniciar las recetas correspondientes, y adelantar los pasos de los Unidades a los Pasos correspondientes.*

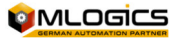

### **2.2** *Circunstancias en que será necesario cargar al PLC:*

- Por un reseteo de memoria (Switch de la CPU).
- Por un cambio del CPU tras un defecto.
- Descarga de la batería interna (la batería interna del PLC normalmente tiene carga para 3 meses+, una mantención de batería no es necesario).
- Corte de energías reiteradas en un corto tiempo, sin UPS (Uninterumptible Power Supply), que puede resultar en una Memoria dañada. Esto solo puede pasar en circunstancias extremadamente raras, por lo que SIEMPRE se recomienda consultar un técnico capacitado.
- El PLC está en Stop y no puede re arrancar. En este caso se debe revisar la causa del Stop por un técnico y solo como último recurso cargar el PLC.

#### *2.3 Circunstancias en que NO será necesario cargar al PLC*

Una Recarga del Programa del PLC **NO** solucionaría los siguientes tipos de problema, por lo que no se debe efectuar en estos casos.

- Algún sensor no función como debe. En este caso es un problema aislado que probablemente esta relacionado a un mal funcionamiento del sensor o una tarjeta IO del PLC.
- Un proceso no inicia o se queda pegado en algún paso. En estés caso también son problemas del terreno
- Alguna función del Sistema no funciona como siempre
- El HMI no se conecta al PLC. Estés tipo de problema normalmente tiene que ver con mala configuración Ethernet o algún cable defectuoso.
- El PLC está en Stop. En este caso se debe revisar la causa del Stop por un técnico y solo como último recurso cargar el PLC.

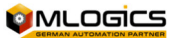

### **3 Configurar tipo de comunicación**

Los PLC compatibles con S7 principalmente soportan dos métodos de comunicación para conectarse al Controlador. En general es preferible de utilizar la interface Ethernet del PLC para conectarse. La interface MPI normalmente solo se utiliza cuando la interface Ethernet no está accesible, pero requiere un adaptador para realizar la conexión. En lo siguiente se describe la forma de ajustar la conexión para los dos métodos. Una vez conectado, el procedimiento de realizar un respaldo o restaurar un respaldo es exactamente lo mismo, independiente de la interface seleccionado.

Una vez ajustado la comunicación, no es necesario de cambiar los ajustes nuevamente, porque siguen guardado en el computador. Sin embargo, si la conexión hacia el PLC no funciona, siempre es recomendado de revisar los ajustes nuevamente.

#### **3.1 Ethernet (TCP/IP)**  CPU315 SB VIPA **IRN** 1<sub>RN</sub> ∏ER lsт  $\sqcap$ DE er<br>Ele ¦s⊧ FC.  $\exists$ мс MCC 1A 3 ⊣s **RUN STOP** 4 **MRES** 5 шш  $\circ$   $\Box$ 6  $\overline{\circ}$  $\frac{X4}{0}$  $X1$  $\bigcirc$  $\overline{7}$  $\bullet$  $\ddot{\bullet}$  $\bullet$  $\bullet$ ٠  $\bullet$ 8  $\bullet$  $\bullet$  $\ddot{\bullet}$  $\bullet$  $\bullet$  $\bullet$ ÷  $x_2$  $X3$ PB-DP **MPI**

La gran mayoría de los PLC S7 incorporan una interface Ethernet para las  $1$  comunicaciones con los equipos conectados. Este interface en general se encuentra ubicado en el módulo CPU

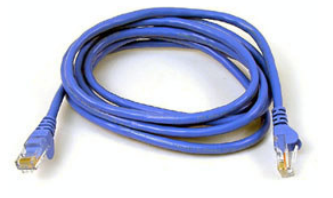

(ítem 6). Para conectarse se requiere un Cable Ethernet (Patch-Cable) común y corriente.

Normalmente se encuentra un switch Conectado a esta interface, donde se puede conectar a alguna interface disponible del mismo.

Algunos sistemas más pequeños no cuentan con un switch instalado en el tablero, donde se puede conectar, sino el HMI anexo está conectado directamente a la interface Ethernet del CPU. En este caso se pude desenchufar el HMI y conectarse directo al CPU. Después del Respaldo se vuelve a reconectar el HMI el cual resume su operación.

*¡ADVERTENCIA! Al desconectar el HMI, este no funciona y puede mostrar informaciones desactualizadas en la pantalla. Acciones* 

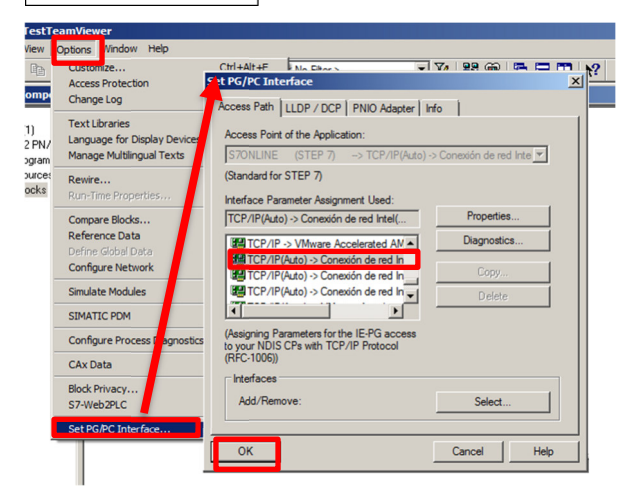

*desde el HMI no serán disponibles, mientras sigue desconectado el HMI.*

Para configurar el tipo de comunicación en el software Simatic, se dirige a "herramientas" seleccionar "ajustar interface PG/PC" y seleccionar el tipo de comunicación entre el PLC y el PC que normalmente está asignado con el nombre de su tarjeta Ethernet del

Computador. Normalmente existe una opción por cada adaptador existente en el computador (normalmente una tarjeta Ethernet y una Wifi).

**INFO:** Para poder conectarse al PLC deberá considerar ajustar la dirección IP de su adaptador de red a una dirección disponible, dentro del rango accesible por el PLC. Para esto se debe conocer la dirección del PLC. Los sistemas BatchXpert normalmente no utilizan las direcciones mayores a 200 en sus redes internos, por lo que estarían disponibles para ajustar al computador.

Ejemplo: si el PLC tiene la dirección 192.168.0.11 se puede utilizar las direcciones 192.168.0.200 hasta 192.168.0.254. (Los primeros tres números deben permanecer iguales).

*Para obtener la dirección de su PLC se puede considerar la documentación del Proyecto. Si no sabe cómo ajustar la dirección IP, consulte al departamento de informática de su compañía.* 

#### **3.2 MPI**

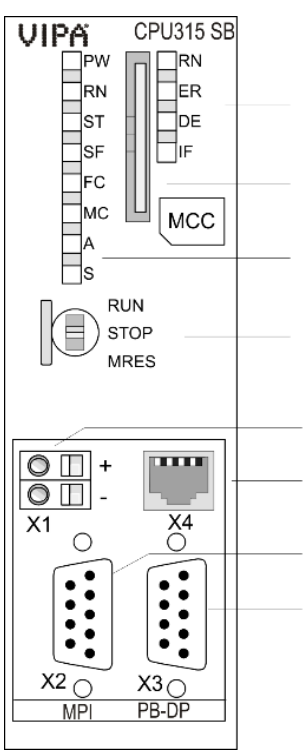

Todos los PLC S7 incorporan una interface MPI para las comunicaciones con los equipos conectados. Este <sup>2</sup> interface en general se encuentra ubicado en el

módulo CPU (ítem 7). Para conectarse se requiere adaptador MPI especial. Estés adaptadores existen de varios productores como Siemens (6ES7 972-0CB20-0XA0).

Los Equipos "Field-PG" (solo los computadores de Siemens, otros  $6<sub>6</sub>$  marcas siempre requieren un adaptador), incorporan un adaptador

MPI interno, por lo que se puede conectar directo con un cable serial.

 Para configurar el tipo de comunicación en el software Simatic, se dirige a

"herramientas" seleccionar "ajustar interface PG/PC" y seleccionar el conector "Adaptador PC (MPI).

3

4

 $\overline{7}$ 

 $\overline{R}$ 

*La dirección MPI por defecto de los PLC siempre es el 2.* 

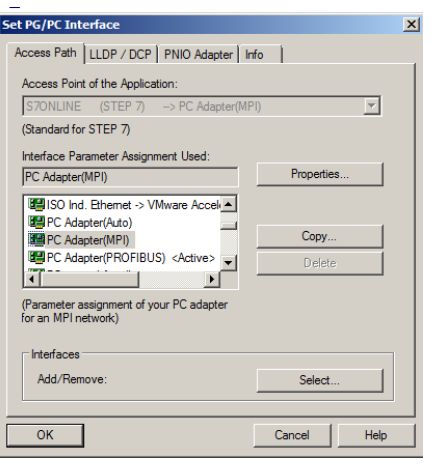

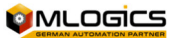

### **4 Carga al PLC**

*El siguiente procedimiento está dirigido a personas que saben utilizar el programa Simatic de SIEMENS, se asume que lo realizara un técnico con experiencia con éste programa.* 

Una vez conectado el PLC al computador, abrir el programa Simatic versión 5.5 o mayor.

Ajustar la dirección IP del computador o PG. La dirección IP del PLC la puede ver en el HW o en la documentación del proyecto en el archivo "Project Información" (generalmente el computador del programador lleva una la IP 192.168.0.100 o mayor a 100).

Abrir el archivo con el respaldo:

- Hacer un Clic derecho sobre el PLC (Ejemplo: "PLC01").
- Seleccionar "Sistema de destino".
- Click en "cargar" para enviar al PLC todos los datos de hardware y bloques del programa
- Confirmar los mensajes con "si" y/o "OK"

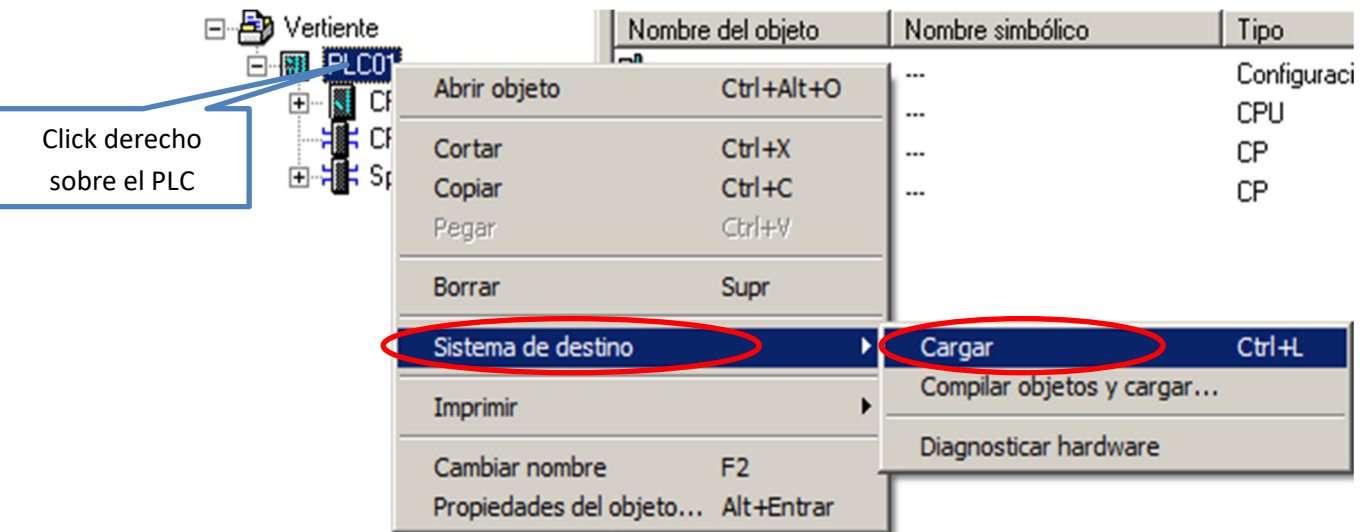

Después de la carga del programa, el PLC se puede reiniciar. En este momento todo el PLC está reseteado al momento que fue realizado el respaldo. Después se debe ajustar las secuencias y unidades del Procesos a los pasos correspondientes para poder seguir con el funcionamiento.

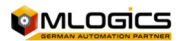